### **QUICK PROGRAMMING GUIDE FOR THE FOLLOWING RTS MOTORS**

● CT32 CORD LIFT WIREFREE ● LT30 ROLL UP WIREFREE ● ST30 SONESSE 30 ● ST40 SONESSE 40 ALTUS 40 ST50 SONESSE 50 ALTUS 50 ALTUS 60

#### **FACTORY MODE**

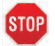

#### **BEFORE YOU BEGIN**

Motors are shipped in FACTORY MODE without limit settings and transmitter Id's. Power must ONLY be connected to current window covering being programmed. All other window coverings must be disconnected from their respective power while programming.

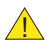

Note - If motor is 120V AC hardwired and cannot be disconnected, please contact an electrician prior to calling Somfy customer service for assistance. !

#### **Connect Power To Motor**

With the motor installed in window covering, connect power to the motor (120V AC, or 12V DC or 24V DC transformer or 12V battery wand).

#### **PROGRAMMING MODE**

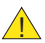

While programming, window covering should not be inactive for longer than 2 minutes or motor will exit PROGRAMMING MODE.

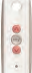

**Initiate Programming** On the transmitter, press and hold both the UP  $\bigcirc$  and DOWN  $\bigcirc$ simultaneously until the window covering jogs. A jog is a brief up and down or in and out motion. In PROGRAMMING MODE, the window covering will move only when the  $\bigcirc$  UP or DOWN  $\bigcirc$  is held (or momentary fashion).

#### **Check the Direction of operation**

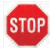

If hand-held transmitter direction **is not properly programmed**, Eolis/Soliris RTS sensor **will not function** in the manner it was intended. Damage to motorized window covering and injury may occur as a result.

During installation, it is mandatory to test and verify the motorized window covering operates in accordance to the commands from hand-held transmitter.

#### **Installer or user must verify the following Hand-Held transmitter (DOWN) command:**

Awning Installations:  $\bigtriangledown$  = awning moves outward or extends. Shade/Shutter Installations:  $\bullet$  = shade/shutter moves downward or closes.

#### **Check Directions**

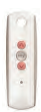

Press and hold UP or DOWN . When pressing DOWN product should go down or out. If window covering does not correspond with UP or DOWN o you must REVERSE the output direction. To reverse output direction, simply press & hold the <sub>(my)</sub> (STOP) until the window covering jogs. Output direction should now correspond.

### **Setting Limits**

#### **Set the Upper Limit**

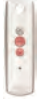

**STEP 1:** Bring the window covering to desired UPPER limit stop point with the  $UP$  button. Press and hold both  $\binom{my}{s}$  (STOP) and DOWN  $\blacktriangledown$  simultaneously until the application starts to move, then release. If the window covering stops when the buttons are released, take it back to the UPPER limit and repeat. Stop the motor when reaching the desired LOWER limit. You can adjust by pressing UP  $\bigcirc$  or DOWN  $\bigcirc$  after stopping the motor.

#### **Set the Lower Limit**

**STEP 2:** Press and hold both (my) (STOP) and UP  $\lozenge$  simultaneously until the application starts to move, then release. The window covering will stop at the UPPER limit that was previously set.

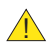

In case of problems with setting of limits during PROGRAMMING MODE, turn the power off to the motor for 2 seconds and then back on to reset the motor. Please return to **PROGRAMMING MODE** to initiate programming process.

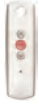

#### **Confirm Limit Settings**

**STEP 3:** Press and hold (my) (STOP) until the window covering jogs to confirm the limit settings. A jog is a brief up and down motion.

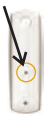

#### **Programming Completed**

**Step 4:** Press and hold the PROGRAMMING BUTTON on the back of the transmitter until the window covering jogs. The window covering is now in **USER MODE**. In USER MODE, the window covering will operate with a brief PRESS on UP  $\bigwedge$  or DOWN  $\bigvee$  (or maintained fashion).

### **USER MODE**

#### **Adjusting the Limits in User Mode**

**To Change the Lower Limit:**

**STEP 1:** Press DOWN  $\bullet$  to send the window covering to it's current LOWER Limit.

**STEP 2:** Press and hold both UP  $\land$  and DOWN  $\lor$  simultaneously until the window covering jogs. Adjust to a new LOWER limit position.

**STEP 3:** Press and hold (my) (STOP) until the window covering jogs, to confirm new limit.

#### **To Change the Upper Limit:**

**STEP 1:** Press UP  $\overline{(\text{A})}$  to send the window covering to it's current UPPER Limit.

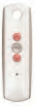

**STEP 2:** Press and hold both UP <br> and DOWN  $\bigcirc$  simultaneously until the window covering jogs. Adjust to a new UPPER limit position.

**STEP 3:** Press and hold (my) (STOP) until the window covering jogs, to confirm new limit.

#### **Setting Intermediate Preferred "MY" Position**

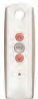

Press the  $\bigwedge$  or  $\bigvee$  to operate window covering. At the desired intermediate "MY" position press (my) (STOP) briefly to stop the window covering.

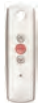

Once the desired "MY" position is reached, press and hold (my) (STOP) until the window covering jogs. The "MY" position is now added to memory.

Send the window covering to the "MY" position by pressing (my) (STOP) from ANY window covering position.

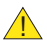

**my** (STOP) should be pressed twice. Window covering should be stationary prior to activating "MY" position function. If window covering is actively moving (in-motion)

#### **Adding or Deleting a Transmitter**

#### **(Single Channel, Multi Channel, or Sensor)**

#### **Programmed Transmitter**

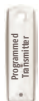

**STEP 1:** Using an already programmed transmitter, select the transmitter (single channel) or the channel (1-5 of a multi-channel transmitter, or the sensor). **Step 1 should not be performed with the transmitter intended for deletion.**

**STEP 2:** Press and hold the PROGRAMMING BUTTON of that transmitter until the window covering jogs.

#### **Transmitter to Add or Delete**

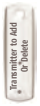

**STEP 1:** Select the transmitter (single channel) or the channel, (1-5 of a multi-channel transmitter, or the sensor) to be added or deleted.

**STEP 2:** Press and hold the PROGRAMMING BUTTON of that transmitter until the window covering jogs.

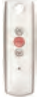

#### **Deleting "MY" Position**

Activate window covering to intermediate position, then press and hold (my) (STOP) for 5 seconds. Window covering will jog to confirming deletion of "my" position.

#### **Resetting Altus RTS 120 V AC**

**Perform a Dual Power Cut to delete all previous settings and return motor to FACTORY MODE.**

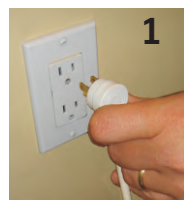

Remove plug from power for **2** Seconds

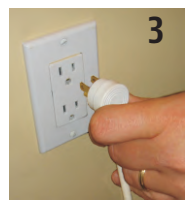

Remove plug from power for **2** Seconds

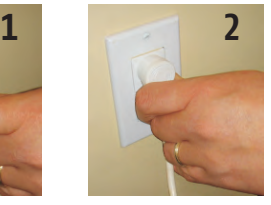

Plug-in power cord for **10** Seconds

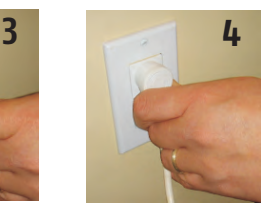

Plug-in power cord. Window covering will begin to move.

When the window covering stops, press and hold the PROGRAMMING BUTTON of any transmitter until the window covering jogs **twice.** Do not release the PROGRAMMING BUTTON until the jogging is complete or you will have to start the dual power cut from the beginning.

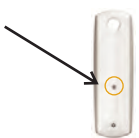

### **FACTORY MODE**

**This mode allows for rotation direction modification and setting of the end limits.**

#### **DESCRIPTION**

- The LT RTS CMO is designed for rolling blinds, awnings and shutters.
- The LT RTS CMO must be programmed with the Inteo family of transmitters.
- The LT RTS CMO motors are compatible with a Soliris and Eolis RTS Sun & Wind sensors.

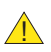

#### **BEFORE YOU BEGIN**

For initial programming, provide power only to the motor being programmed. For awning installations, an awning hood is strongly recommended and a drip loop should be formed to prevent water from entering the head of the motor as shown in Figure 1.

If hand-held transmitter direction **is not properly programmed**, Eolis/Soliris RTS sensor **will not function** in the manner it was intended. Damage to motorized window covering and injury may occur as a result.

During installation, it is mandatory to test and verify the motorized window covering operates in accordance to the commands from hand-held transmitter.

#### **Installer or user must verify the following Awning Installations Hand-Held transmitter (DOWN) command:**

Awning Installations:  $\vee$  = awning moves outward or extends. Shutter Installations:  $\blacktriangleright$  = shutter moves downward or closes

#### **Connect Power To Motor**

**STEP 1:** Two positions have to be set, the UP and DOWN limits. This is achieved with the mechanical CMO limit switch unit. Provide power to the motor. Notice the motor will not respond to any transmitter until a transmitter is assigned to communicate with the motor receiver. Remove the protective cap exposing the limit setting buttons on the motor head (replace when finished).

**STEP 2:** Depress fully both limit switch buttons. They will automatically lock in the down position (See Figure 2).

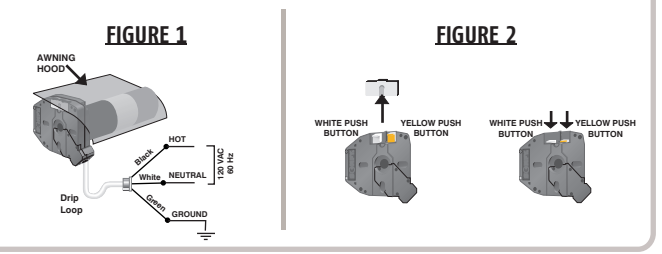

#### **PROGRAMMING MODE**

#### **Initiate PROGRAMMING MODE**

**STEP 1:** Assign the transmitter to communicate with the motor's receiver, press and hold the UP  $\bigwedge$  and DOWN  $\bigvee$  buttons on the transmitter simultaneously.

**STEP 2:** Release both buttons after the end-product jogs briefly UP and DOWN indicating that this transmitter can operate the motor during programming. The LT RTS CMO motor will now operate in a momentary fashion.

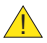

In case of problems with setting of limits during PROGRAMMING MODE, turn the power off to the motor for 2 seconds and then back on to reset the motor. **Please return to PROGRAMMING MODE to initiate programming process.**

**Check the Direction of Operation**

**STEP 1:** The DOWN  $\bullet$  button must correspond to DOWN on the end-product. In case of an awning, it will open or extend the awning. If the direction is wrong, change the direction.

**STEP 2:** Press and hold the (my) (STOP) button.

**STEP 3:** Release the (my) (STOP) button when the end-product jogs briefly indicating that the change has been memorized in the motor. Verify that the change took place before proceeding.

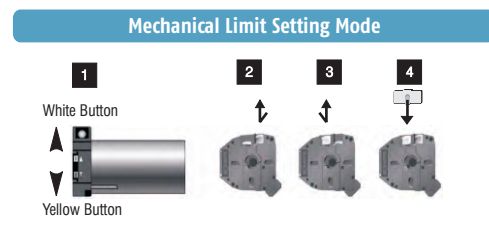

#### **Completing Programming of Transmitters**

**STEP 1:** Identify the UP limit switch push button on the CMO motor head. Press the button of the transmitter and let the end-product reach the required UP position, then stop it.

**STEP 2:** Unlock the UP limit switch push button by pressing and releasing it.

**STEP 3:** Repeat the above operation to set the DOWN end limit.

**STEP 4: Replace the protective cap.** 

**STEP 5:** Press PROGRAMMING BUTTON on back of RTS transmitter to record it to the motor memory.

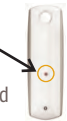

### **USER MODE**

**This mode is for operating the motor by the end user.** Two intermediate positions my positions (IP1 & IP2) can be programmed into the LT RTS CMO motor. IP1 is set using the UP limit as a reference and IP2 is set from the DOWN limit as a reference.

**Intermediate Position 1**

#### **Recording the Intermediate Position (IP1) referenced from the UP Limit of the end-product.**

**STEP 1:** Briefly press UP  $\bigcap$  to send awning to the UPPER Limit, then briefly press (my) (STOP) once it is reached.

**STEP 2:** Press and hold both the  $\mathbf{m}$  (STOP) and DOWN  $\bullet$  buttons simultaneously of the RTS transmitter and release them when the endproduct begins to move.

**STEP 3:** Stop the end-product at the intermediate position you wish to achieve.

**STEP 4:** Press and hold the (my) (STOP) button of the RTS transmitter until the end-product jogs briefly UP  $\overline{\mathfrak{A}}$  DOWN indicating that the LT RTS CMO motor has memorized the first intermediate position IP1.

**Intermediate Position 2**

**Recording the Intermediate Position (IP2) referenced from the DOWN Limit of the end-product.**

**STEP 1:** Briefly press DOWN  $\bigcirc$  to send awning to the fully extended position, then briefly press (my) (STOP) once it is reached.

**STEP 2:** Press and hold both the  $\left(\mathbf{m}\right)$  (STOP) and UP  $\vee$  buttons simultaneously of the RTS transmitter and release them when the end-product begins to move.

**STEP 3:** Stop the end-product at the intermediate position you wish to achieve.

**STEP 4:** Press and hold the (my) (STOP) button of the RTS transmitter until the end-product jogs briefly UP & DOWN indicating that the LT RTS CMO motor has memorized the first intermediate position IP2.

### **Adding Additional Transmitters/Sensors (Single Channel)**

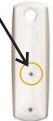

**STEP 1:** Using a paperclip or pen, press and hold the PROGRAM BUTTON on the previously recorded transmitter until the awning jogs.

**STEP 2:** Using a paperclip or pen, press and hold the PROGRAM BUTTON on the Additional (new) transmitter/sensor until the awning jogs.

#### **Resetting Back to FACTORY MODE**

# **Resetting Motor Memory and Recording New Transmitter**

**Step 1:** Perform a dual power cut in the following sequence:

- 1. Power-off 2 second minimum
- 2. Power-on 10 seconds
- 3. Power-off 2 second minimum
- 4. Power-on

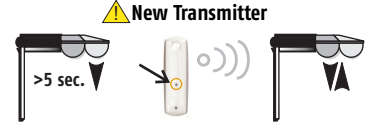

The end product moves for 5 seconds in one direction, to indicate that the double power cut has been recorded. The motor is in **PROGRAMMING MODE** for 2 minutes.

**Step 2:** Press and hold more than 5 seconds on the PROGRAMMING BUTTON of the PREVIOUSLY recorded RTS transmitter/channel. The end-product jogs briefly UP or DOWN indicating that the LT RTS CMO motor memory has recorded this new transmitter.

**Back to FACTORY MODE (To completely reset the LT RTS CMO motor's memory) Step 1:** Perform a dual power cut in the following sequence:

- 1. Power-off 2 second minimum
- 2. Power-on 5 to 15 seconds
- 3. Power-off 2 second minimum
- 4. Power-on

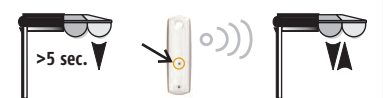

! **Previously Recorded Transmitter**

The end product moves for 5 seconds in one direction, to indicate that the dual power cut has been recorded. The motor is in **PROGRAMMING MODE** for 2 minutes.

**Step 2:** Press and hold more than 5 seconds on the PROGRAMMING BUTTON of the PREVIOUSLY recorded RTS transmitter/channel. The end-product jogs briefly UP or DOWN indicating that the LT RTS CMO motor memory has been completely cleared.

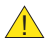

The motor cannot be reset if it is already in **FACTORY MODE**. !